2000 04 13

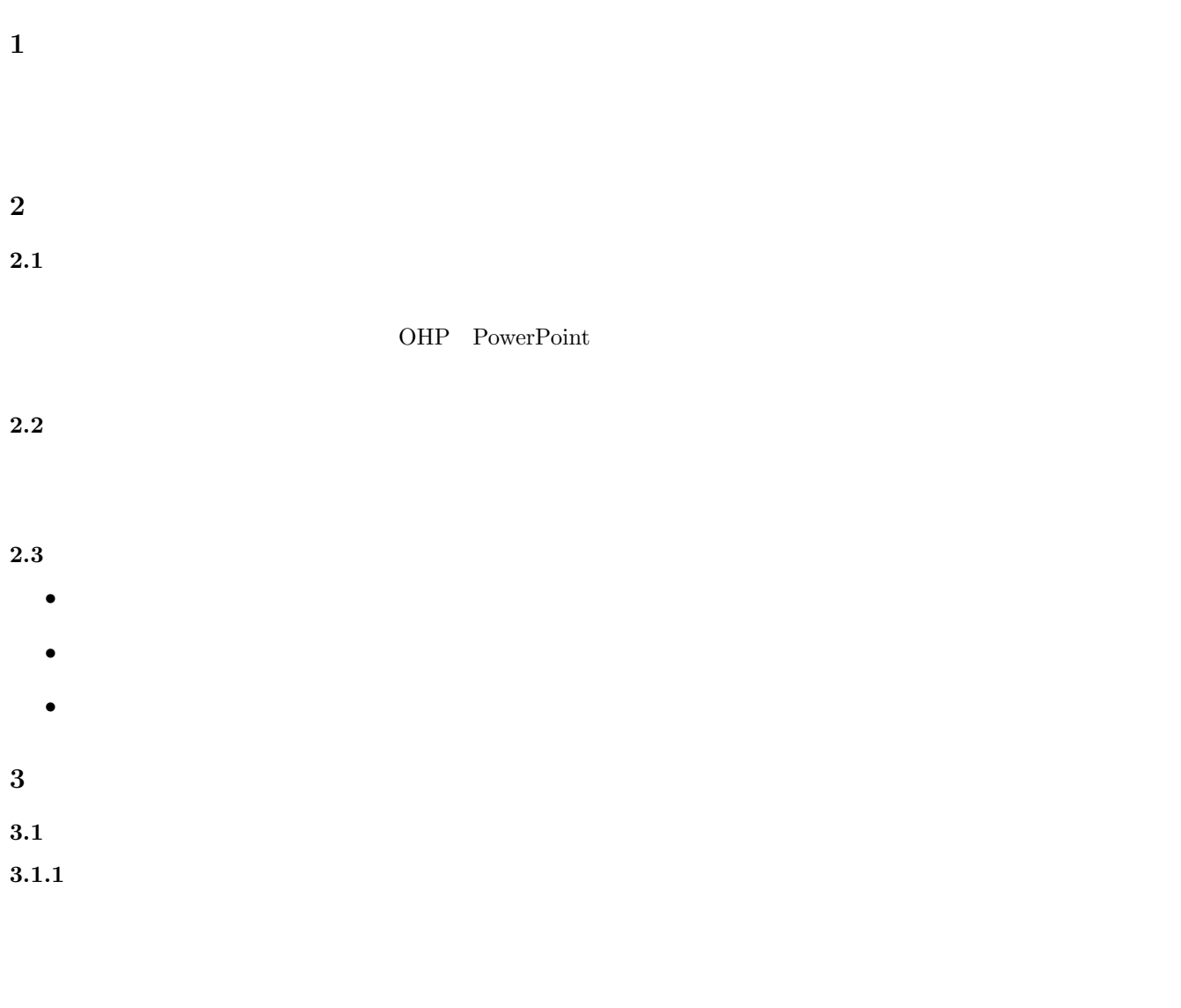

 $3.1.2$ 

 $\overline{3}$ 

# める暇がなかった,最新のデータを盛り込みたかった等々….しかし話をする人が何を話すべきか迷っていたら,聞 **3.3** プレゼンテーション **5** 箇条  $3.3.1$

疑応答を受け付けるようにする.また月例発表会においては 8 分の講演で内容が豊富であること.7 分以内や 9 分を  $8$  $3.3.2$ 

 $3.3.3$  $3.3.4$  $3.3.5$ 

 $3.4$ 

 $3.4.1$ 

 $\rm OHP$  $3.4.2$ これは,「これまで」と切り出されるようか?」と切り出されるようか?」と切り出されるようか?

 $3.4.3$ 

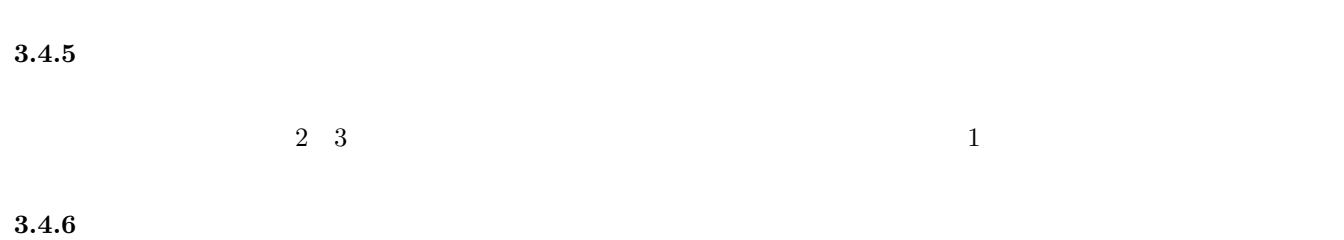

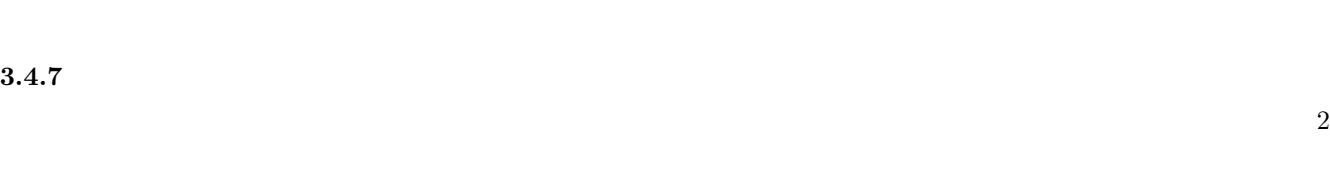

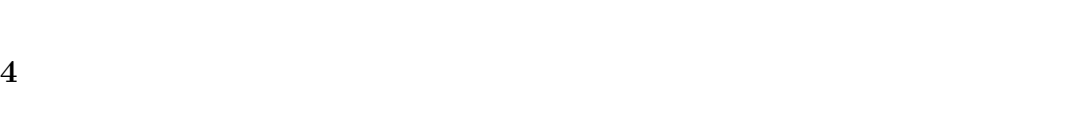

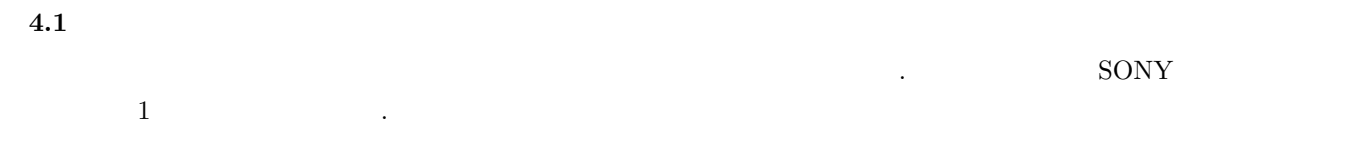

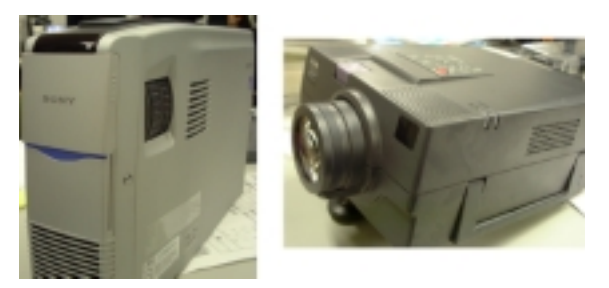

1:  $\blacksquare$ 

# **4.2**

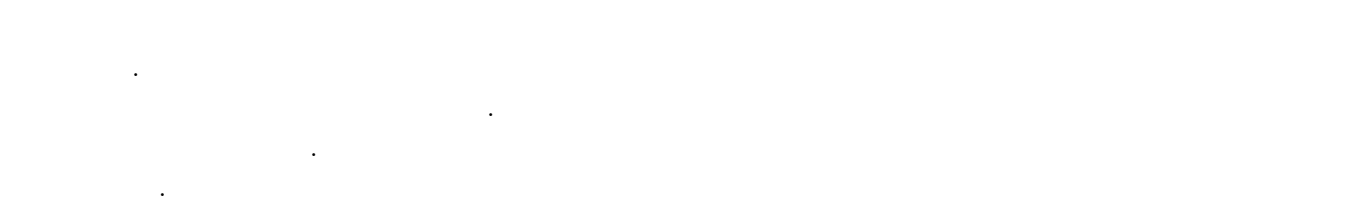

# **4.3 SONY**

 $4.3.1$ まず,プロジェクターに電源ケーブルを接続し電源を入れられる状態にします. 同時にプレゼンテーションで利用す

# るパソコンについても配線を行い同様に電源を入れられる状態にする. **4.3.2** 接続の方法(**SONY**

 $\Gamma$  Input A  $\Gamma$ 

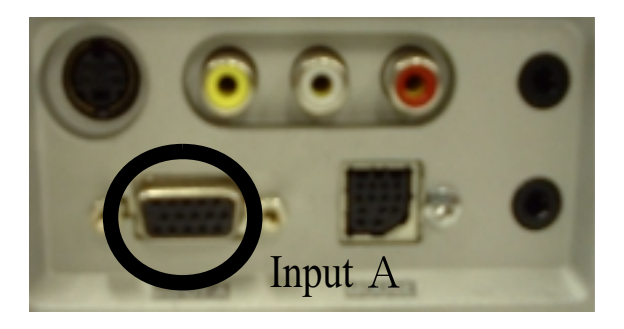

2: SONY

ここではパソコンに表示されているデータをプロジェクターに送るために,パソコンに表示されているデータをプロジェクターに送るために,パソコンの設定を行います.

### $4.3.3$

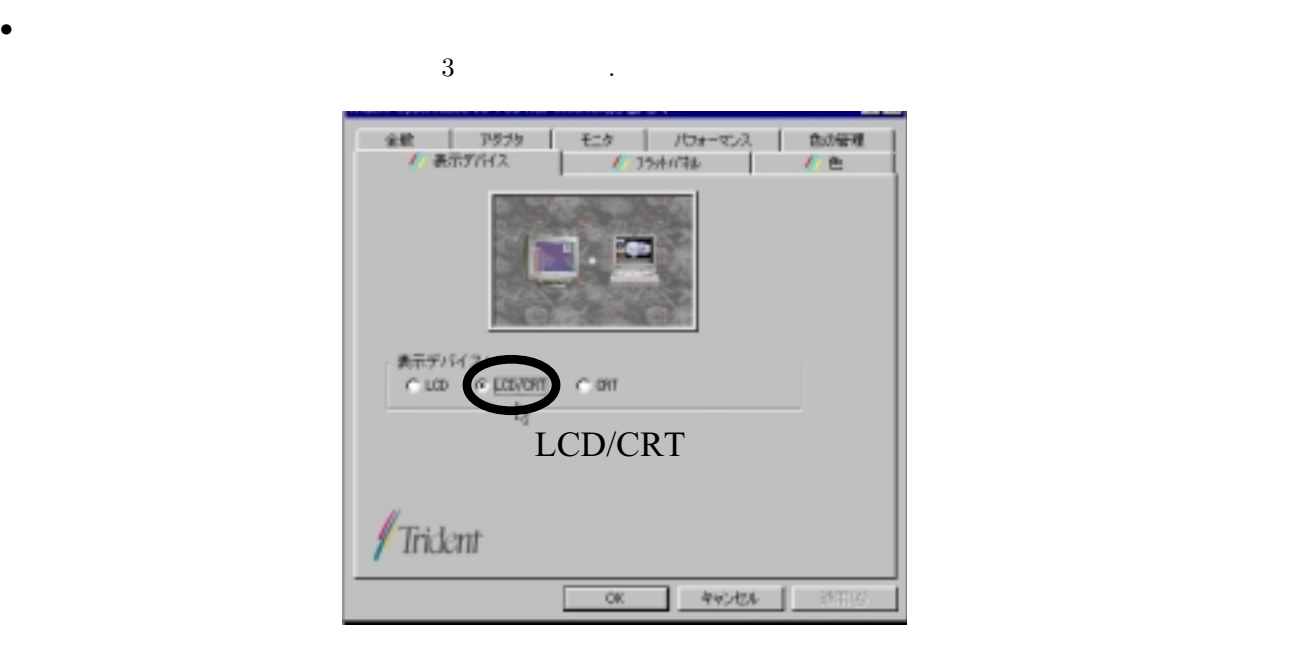

 $3:$ 

**•**  $LCD / CRT$  CRT LCD/CRT CRT **LCD**/CRT

### $4.3.4$

- Power key  $4$  .
- $IN$  PUT Key  $4$  Input A
- 
- *•* 高さの設定:プロジェクターの前左側にあるボタンを押しながら高さを調整する. なお,ボタンを離すとその高 さで固定される.
- *•* 画面の大きさとピントの調整:装置の前方部にあるリングを回して調整する.

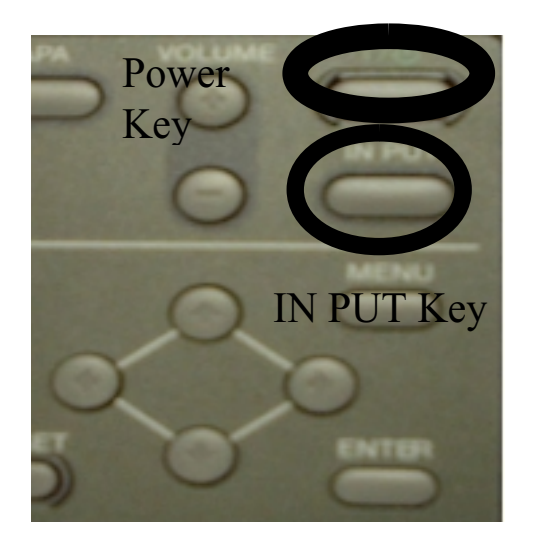

4: SONY

### $4.3.5$

- Power .
- **• POWER OFF** Please press Power key again. Power key again. key extension of the set of the set of the set of the set of the set of the set of the set of the set of the set of the set of the set of the set of the set of the set of the set of the set of the set of the set of the set

まず,プロジェクターに電源ケーブルを接続し電源を入れられる状態にします. 同時にプレゼンテーションで利用す

- $\begin{minipage}[c]{0.7\linewidth} \textbf{Power} & \textbf{key} & \textbf{key} \end{minipage}$ *•* グリーンのランプが点滅時にコンセントを抜いてしまうと故障を誘発する恐れがあるので少し待ち点滅が赤色に
	- なったことをしていることをしていることを •<br>*•* Representation of the Home Department of the Home Department of the Home Department of the Home Department of the Home Department of the Home Department of the Home Department of the Home Department of the Home Depar

### **4.4 EPSON**

 $4.4.1$ 

# るパソコンについても配線を行い同様に電源を入れられる状態にする.

**4.4.2** 接続の方法(**EPSON**  $\Gamma$ ,  $\Gamma$   $\Gamma$   $\Gamma$  5 Computer In 2 Monitor O Audio In 2 O Audio Out O Audio In 1

5: プロジェクター端子

 $4.4.3$ 

ここではパソコンに表示されているデータをプロジェクターに送るために,パソコンに表示されているデータをプロジェクターに送るために,

# を選択する.  $4.4.4$

• Power key  $6$   $\cdot$ 

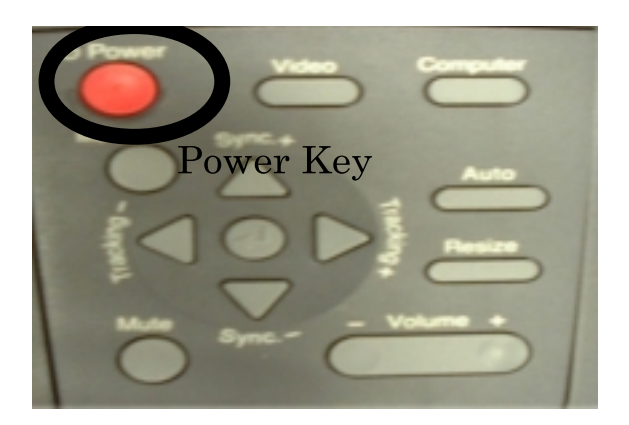

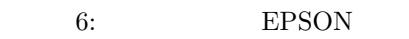

- *•* 高さの設定:プロジェクターの前左側にあるボタンを押しながら高さを調整する. なお,ボタンを離すとその高 さで固定される.
- *•* 画面の大きさとピントの調整:装置の前方部にあるリングを回して調整する.

### $4.4.5$

- Power Key
- •<br>• オレンジのランプは<sub>まままの</sub>でもオレンジのランプが高いためでもない。 . なお点滅時にコンセントを抜くと故障を誘発する恐れがあるので注意する.
- •<br>• <sub>200</sub>0 Particular extension of the Hotel Particular extension of the Hotel Particular extension of the Hotel Particular extension of the Hotel Particular extension of the Hotel Particular extension of the Hotel Particu

### $4.5$

- •<br>• <sub>"</sub><br>• The contract and the contract and the contract and the contract of the contract and the contract of the contract of
- SONY EPSON
- 異なるので他のプロジェクターを使用する際にはマニュアルを参照し正しく使用すること. 決して思い込みでの ないのではないので
- <sub>"</sub><br>• " A Research Management of the Management of the Management of the Management of the Management of the Management of the Management of the Management of the Management of the Management of the Management of the Man 人がプロジェクターの操作を理解し, 手際良く準備・設営することが絶対になる. くれぐれも, 予定の時間になっ  $\epsilon$

# **5** PowerPoint

(COMicrosoft PowerPoint) (COMICROSOft HoweverPoint) PowerPoint 」

つ, PowerPoint これは<br>
2010年 - PowerPoint これは<br>
2010年 - アウトラインの作り方を中心に PowerPoint の基本的な

#### **5.1**  $\blacksquare$

PowerPoint 3

 $\overline{7}$ 

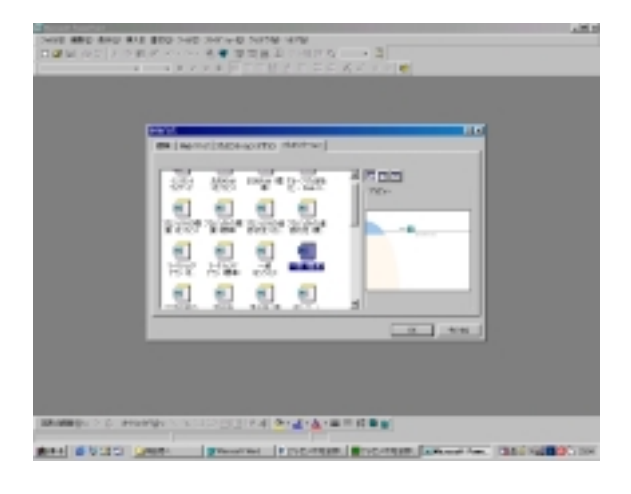

 $7:$ 

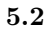

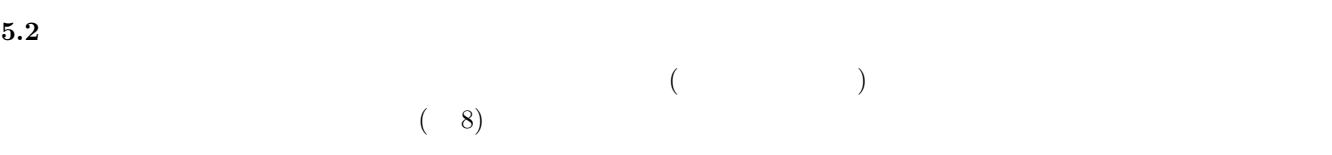

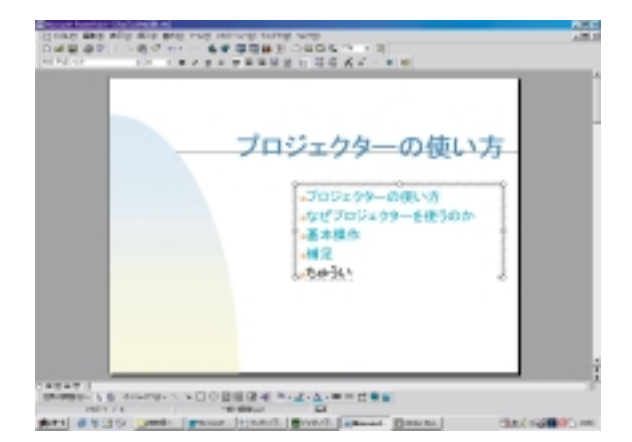

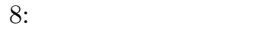

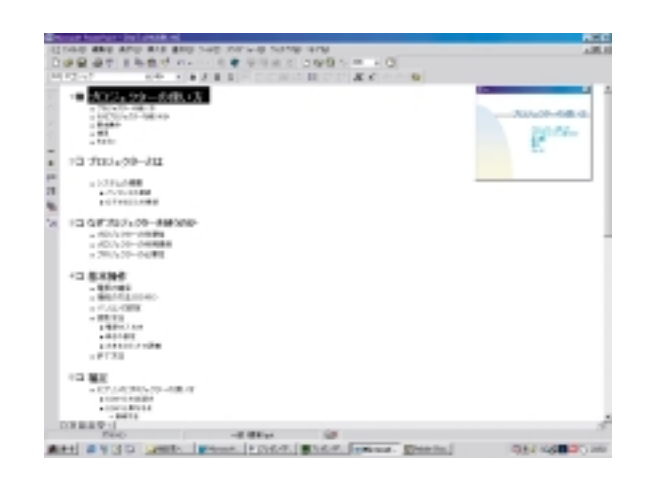

 $9$ 

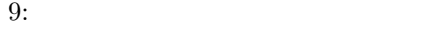

 $5.4$ 

### $5.5$

PowerPoint  $\mathcal{C}(\mathcal{X})$ 

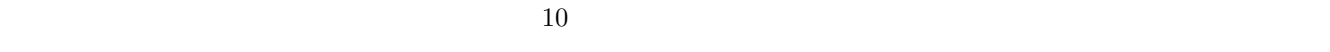

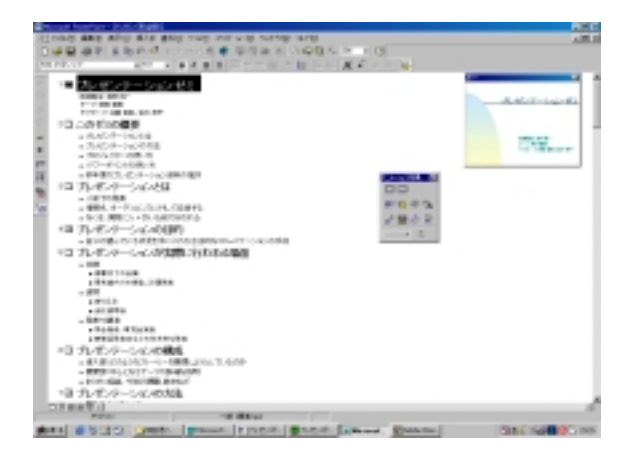

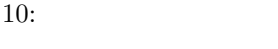

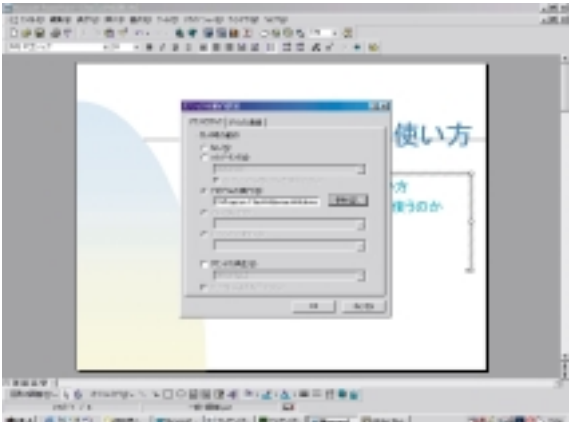

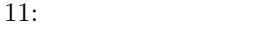

**5.7** プレゼンテーションの実行